# RESTAURATION LE CHATELARD ACTIVITÉS RESTAURATIONSE UNATELANT SIMPLE ANIMA CONTRACT RAPIDEX DE TRATIQUE ACTIVES PÉRISCOLAIRE

**ESPACE**

**LE CHÂTELARD VIE ESPACE UNIQUE POUR toutes mes démarches**  $\mathbb{A}$  Un espace unique  $\mathbb{I}$   $\mathbb{R}$  for each  $\mathbb{R}$  Tell NeSSE **ANIME Scolarité - Enfance - Jeunesse** 

ANIM ANIM ANCE AIDE AUX

**DEVOIRS RESPARATION Nouveau service** NTELARD

ACTIVITÉS PÉRISCOLAIRES DE L'

ANIM YOO NIMEDIPAULE I

**DEVOURS FAMILLE** ACTIVITÉS PÉRISCOLAIRES DE LA CONSTRUCTION DE LA CONSTRUCTION DE LA CONSTRUCTION DE LA CONSTRUCTION DE LA CONST

ANIM'ADOS PETITE ENFANCE AIDE AUX

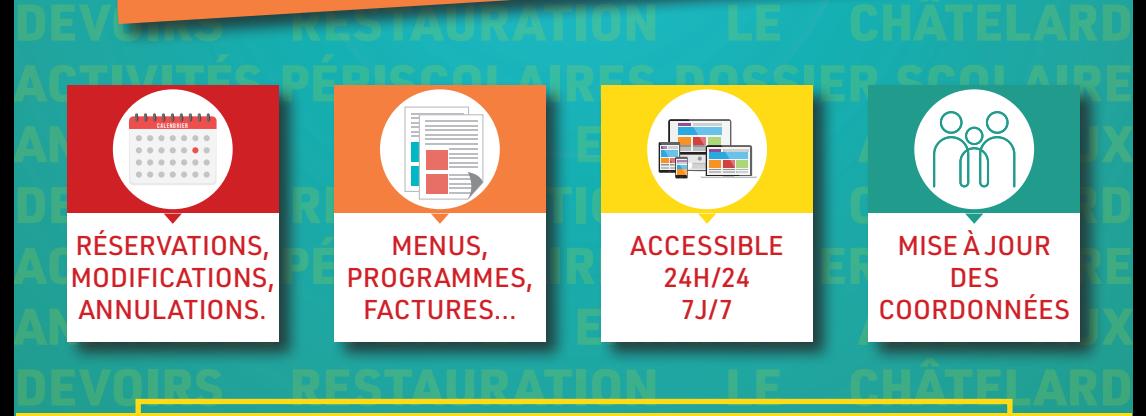

de la colaire de la connecte sur la colaire de la colaire de la colaire de la colaire de la colaire de la cola

**ENIM'ADO EN 1989 I ADOS PETITES EN 1989 I PETITE EN 1989 I PETITE EN 1989 I PETITE EN 1989 I PETITE EN 1989 I** 

RESTAURATION LE <sub>CH</sub>NG<sub>RE</sub>ELARD ACTIVITÉS

**Saint-Junien** 

La mairie de Saint-Junien met en place un portail familles pour la rentrée scolaire 2024/2025. Cet espace sera le lien privilégié entre les services de la mairie (éducation, crèches, Le Châtelard, restauration, Anim'Ados) et votre famille. Il sera opérationnel pour tous dès le mois de juin 2024.

### Comment me connecter et renseigner mon espace famille ?

**1 Je surveille ma boîte mail.**<br>Début mai, je vais recevoir un mail provenant de Mairie de Saint-Junien ne-pas-repondre.inoe@mail-aiga.fr

Ce lien sera valable 4 jours, durant lesquels je devrai l'activer afin d'accéder à mon espace famille.

Une fois mon compte sécurisé par un mot de passe, je pourrai commencer à remplir mon espace personnel.

Je crée un raccourci sur mon smartphone ou tablette, j'ajoute un favori sur mon ordinateur pour mémoriser mon adresse de connexion.

**2 Je visualise les tutos.** Ils m'aideront à me familiariser avec l'interface et à remplir mon dossier.

Ils me renseigneront sur :

- le tableau de bord,
- la création d' une fiche adulte,
- la gestion des documents.

**3 Je scanne les documents** (au format pdf) avant de renseigner mes informations :

• justificatif de domicile,

- livret de famille ou copie intégrale d'acte de naissance de l'enfant,
- pages vaccinations du carnet de santé,
- attestation d'assurance de l'année 2024.

## **4 Je dépose les documents obligatoires** dans Mes documents à envoyer

Après cette étape, une validation par les services concernés est nécessaire. Cela peut prendre quelques jours.

**5 Je finis de remplir mon espace** et les renseignements sur chaque enfant (PAI, régime alimentaire, ...).

Je recevrai un second flyer début juin m'expliquant comment j'inscris et je réserve les activités des structures scolaires et périscolaires.

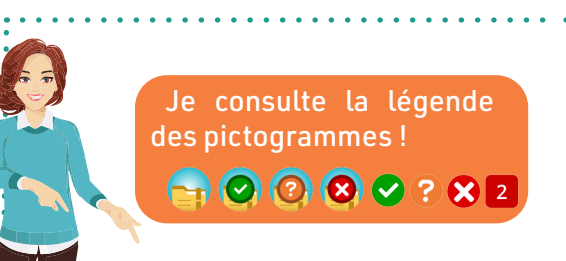

**Pour m'aider !**

La Mairie organise une réunion d'information <<date>>, <<ecole>>.

Des personnes ressources répondent à mes questions : à la mairie (accueil et service éducation) • à l'école, service périscolaire • à l'ALSH le Châtelard • à La Parenthèse du O et de la Glane • auprès des parents d'élèves élus de mon école